# **عمليات حسابية بسيطة**

**الهدف من النشاط:**

**انشاء تطبيق يقوم بعمليات حسابية بسيطة**

**خطوات العمل:**

**أوال:ً تصميم واجهه التطبيق:**

**األدوات المستخدمة:**

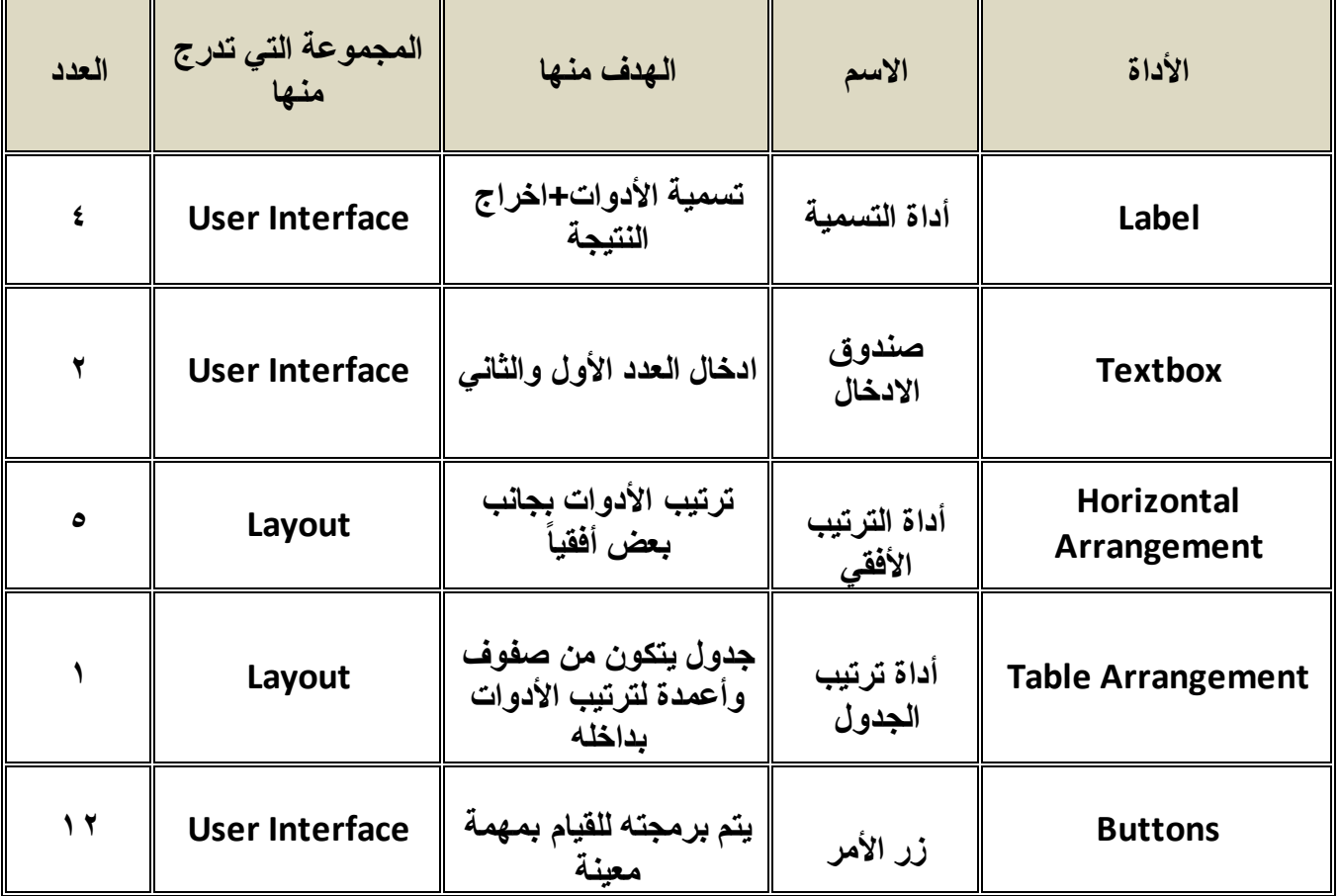

**ثانيا:ً ضبط الخصائص**

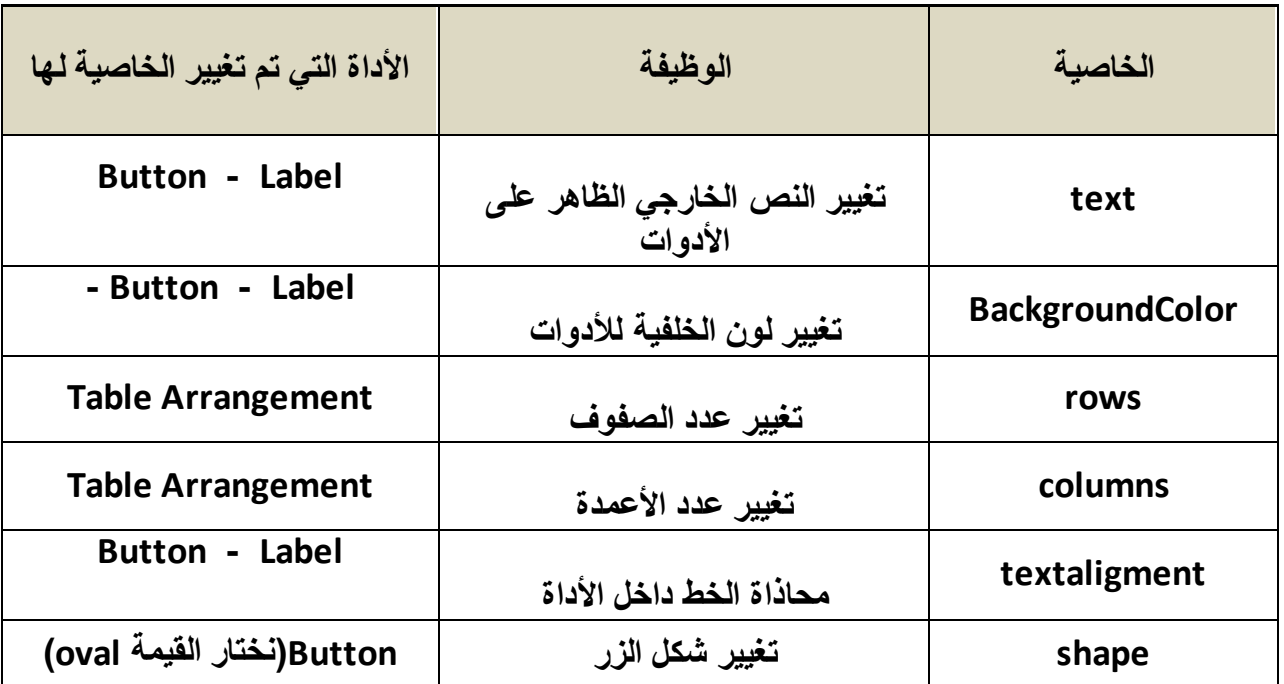

#### **بعد االنتهاء من التصميم نحصل على الواجهة االتية**

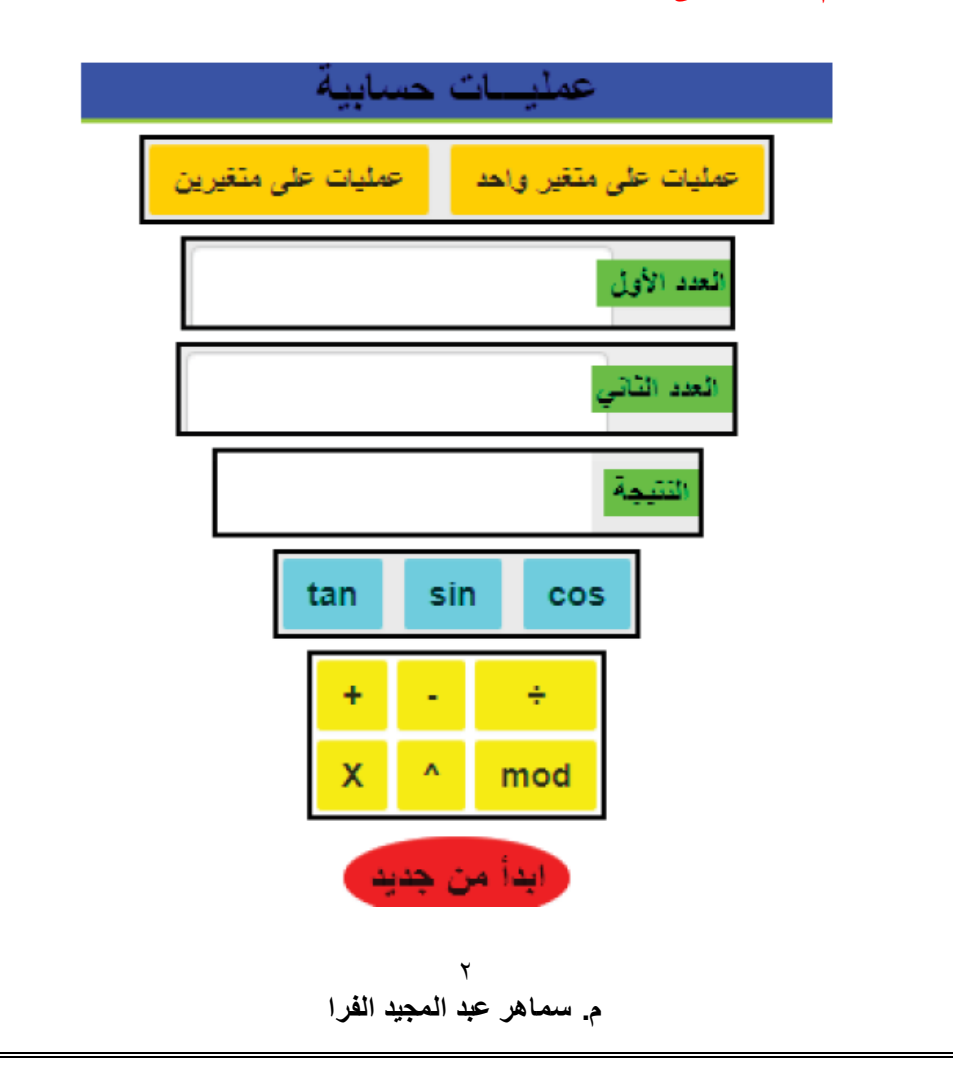

**\*\*تغيير األسماء البرمجية لألدوات وذلك لتسهيل البحث عنها في البرمجة من خالل األمر )rename)**

**البرمجة:**

**\*\*إخفاء صناديق الترتيب األفقي الخاصة باستقبال المدخالت والعمليات، وذلك عند بدء تحميل شاشة التطبيق.**

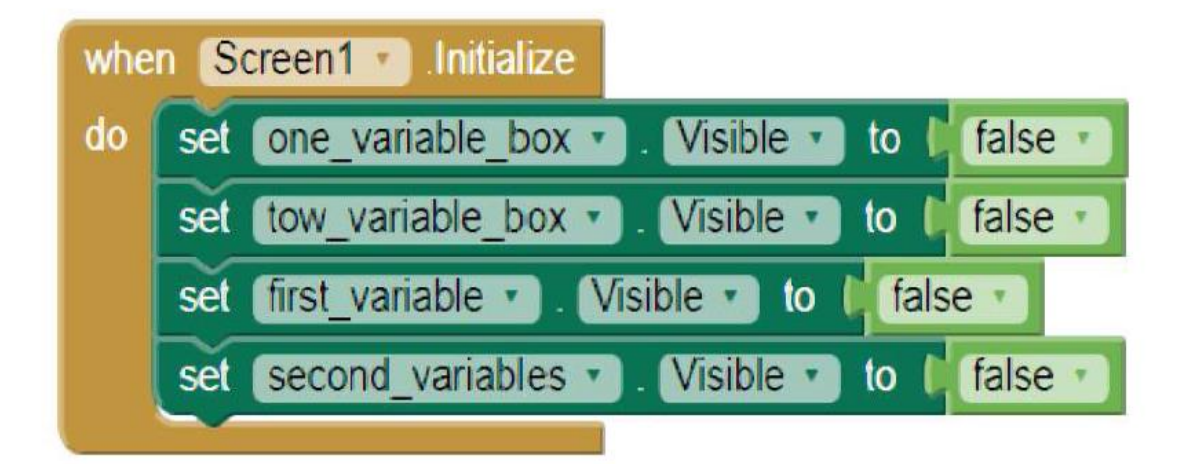

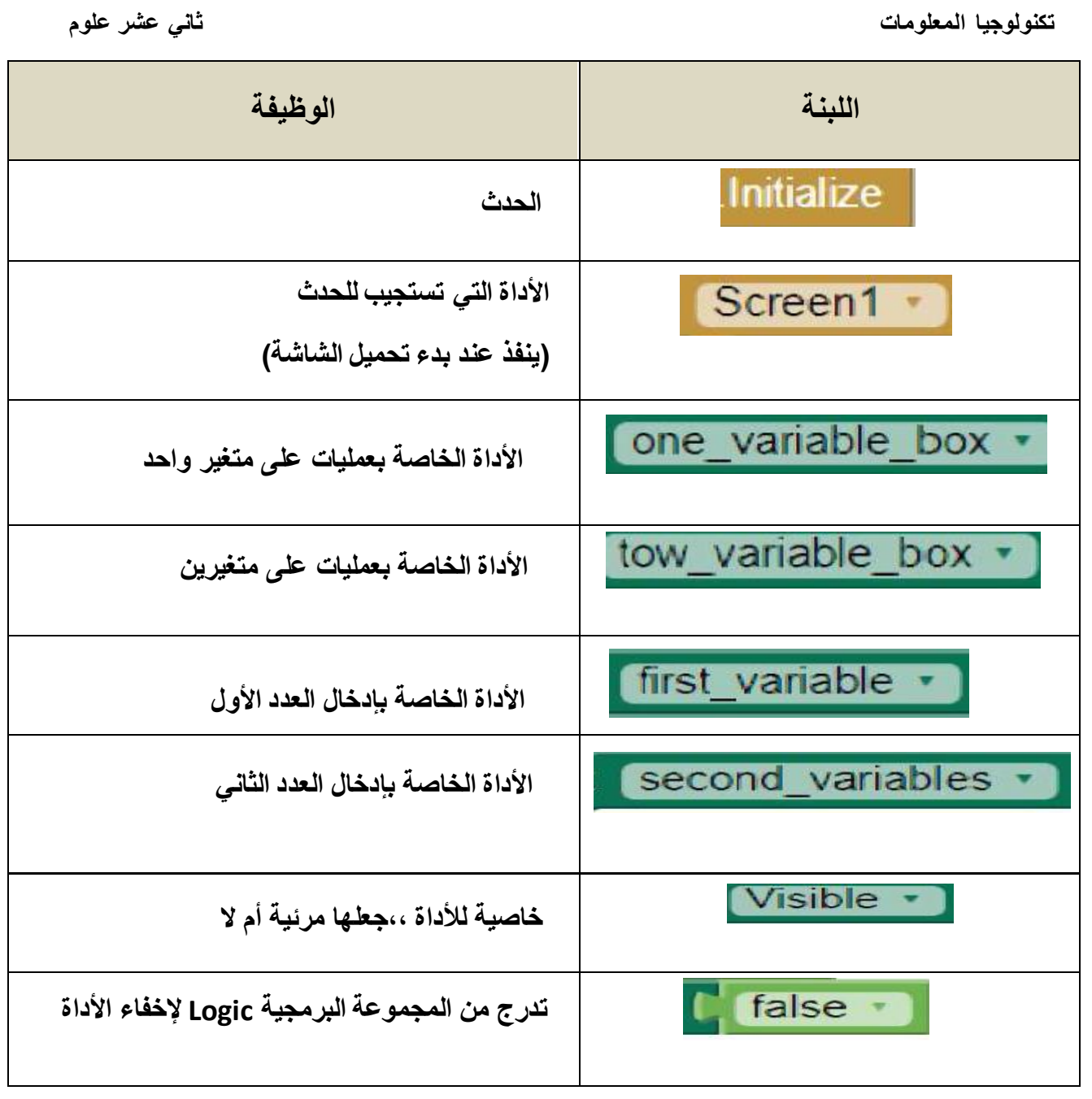

### **\*\*برمجة زر عمليات على متغير واحد: operand1\_btn**

**\*\*عند الضغط على زر operand1\_btn ، يتم اظهار و اخفاء األدوات الخاصة بمتغير واحد ، بينما األدوات الخاصة بمتغيرين ستبقي مخفية.**

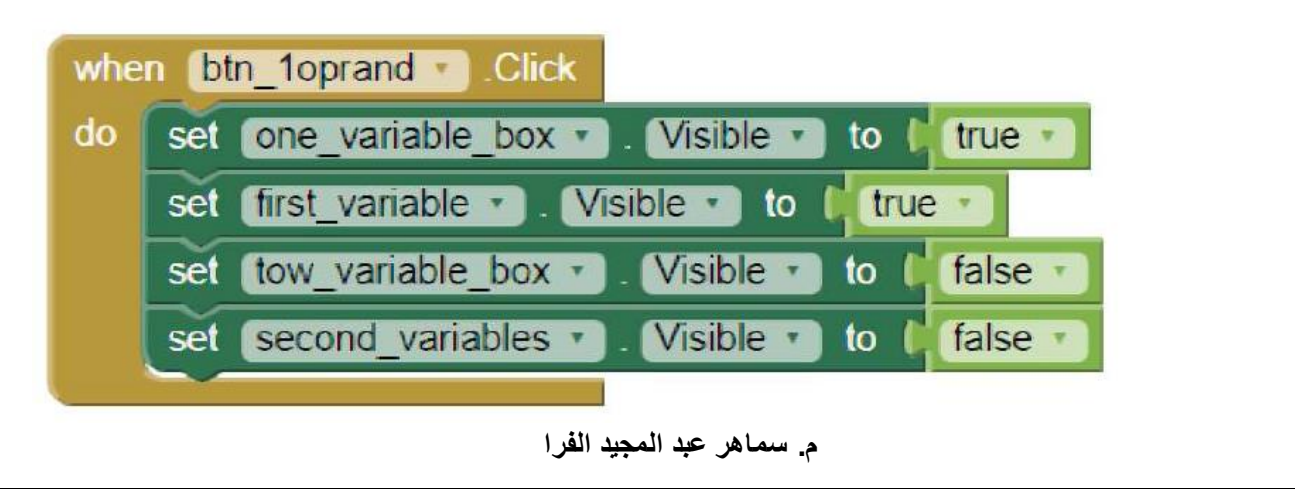

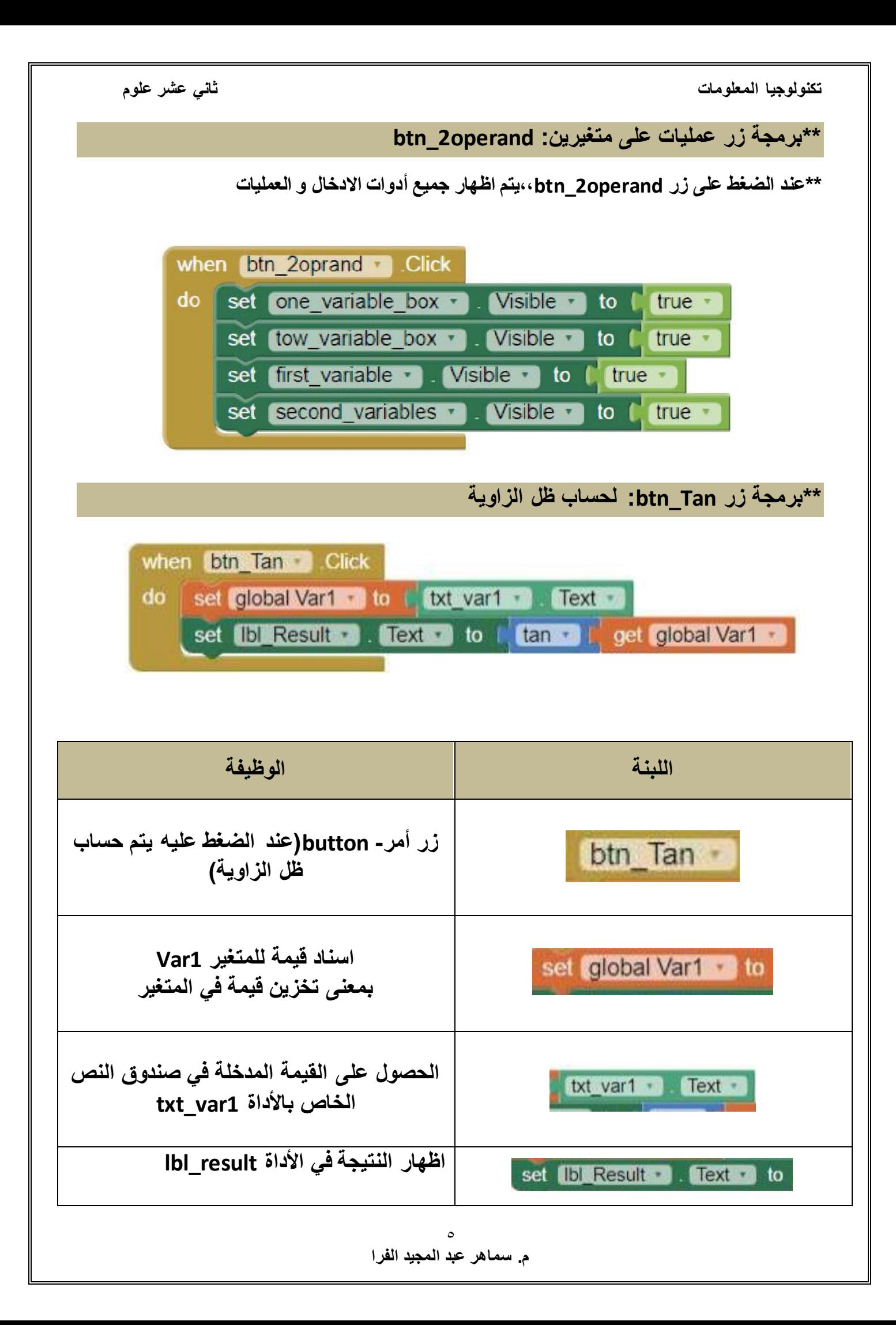

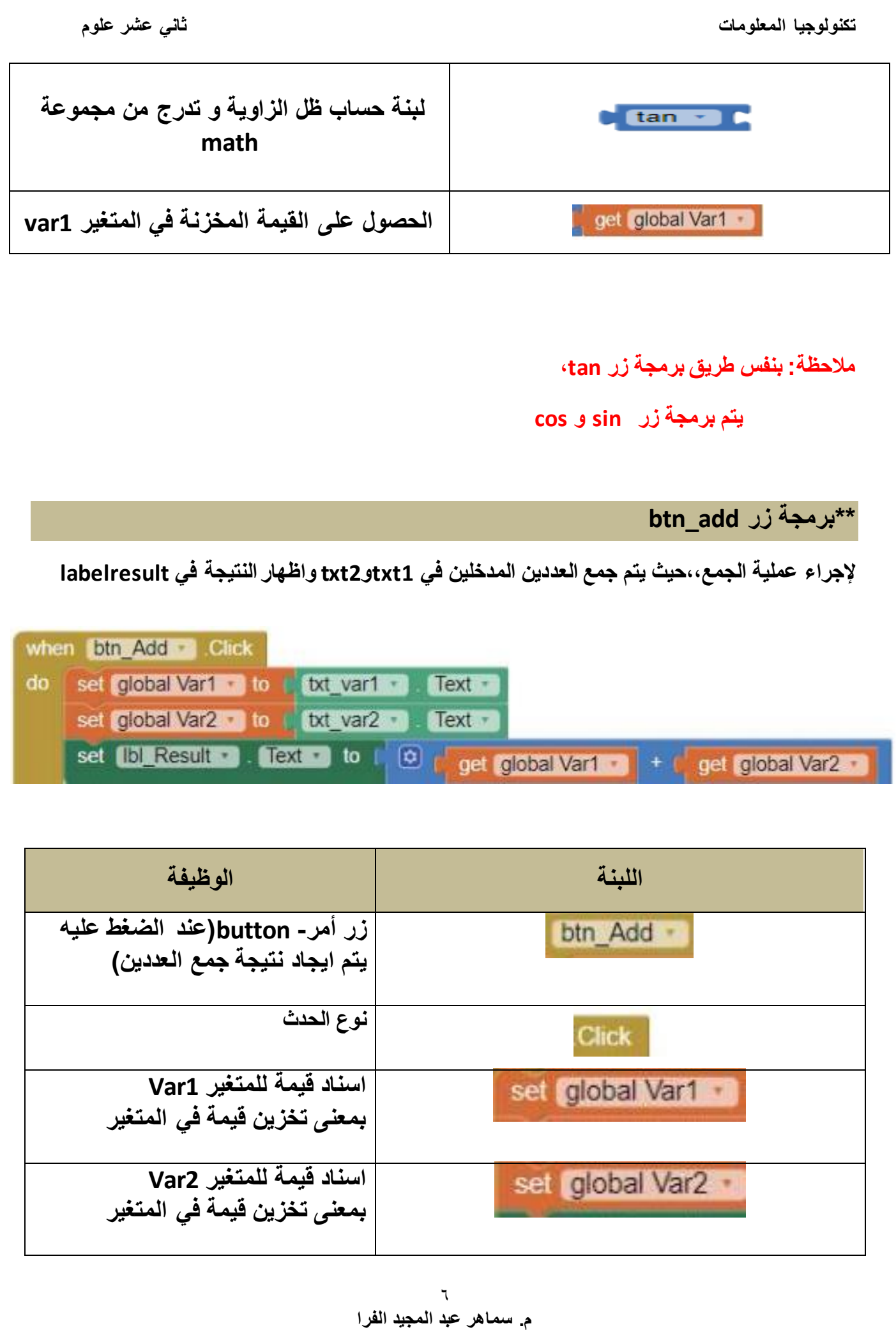

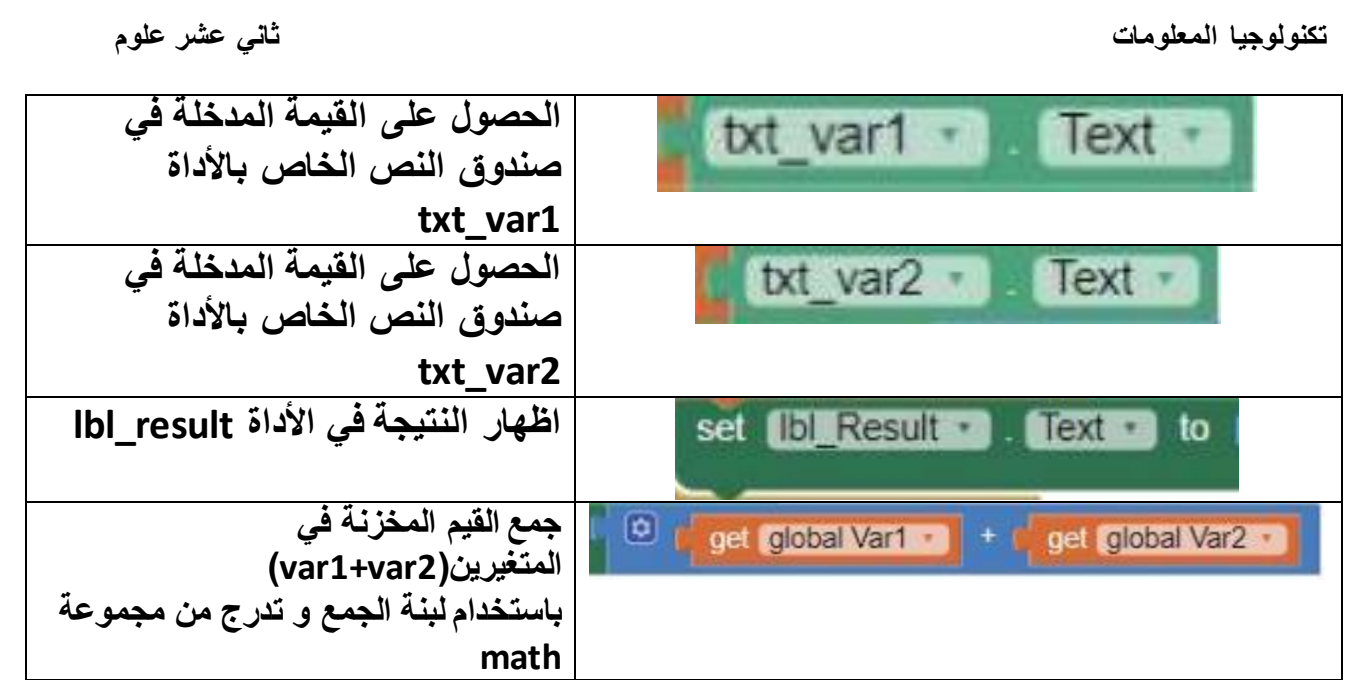

**\*\*\*مالحظة: بنفس الطريقة يتم برمجة أزرار) subtract و division و multiply وpow و mod) وجميع اللبنات موجودة في المجموعة البرمجية math.**

**\*\*برمجة زر new\_btn**

**لتهيئة التطبيق للبدء بإجراء عملية حسابية جديدة.**

**يتم ذلك من خالل اخفاء صناديق المدخالت و العمليات ، باإلضافة الى تصفير المتغيرات و أداة النتيجة.**

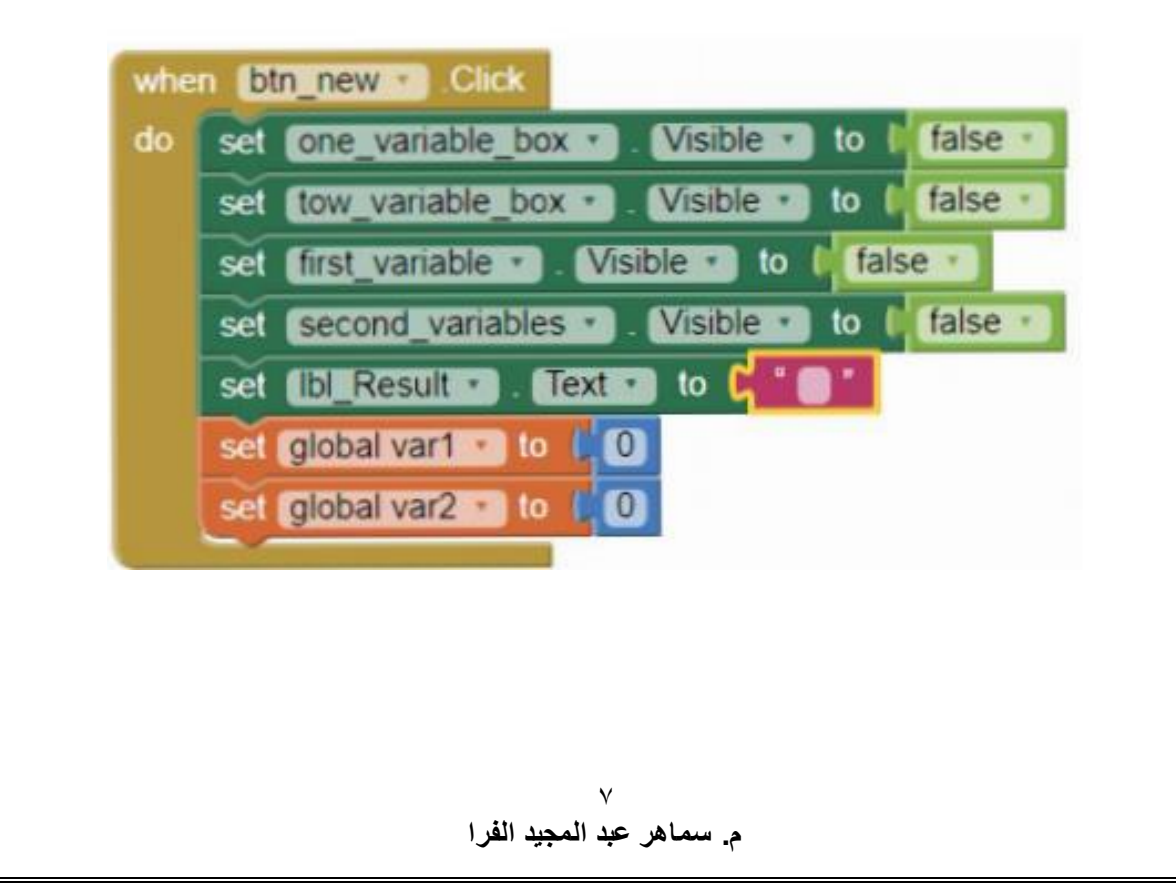

# **سؤال 2صفحة 71)ادراج جميع اللبنات من المجموعة math)**

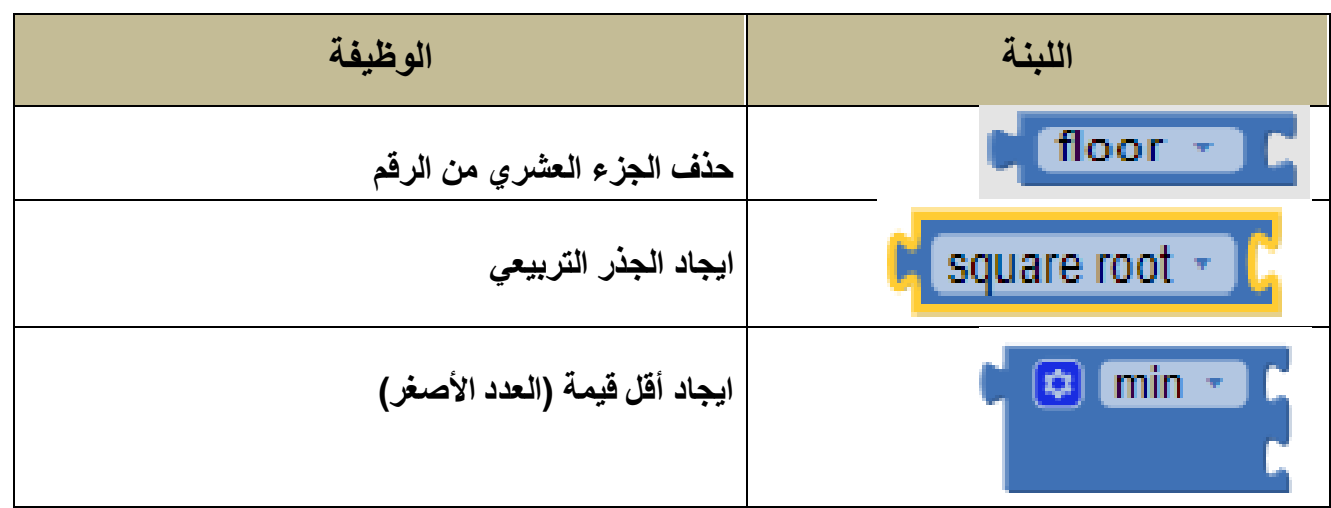

# **مشروع الوحدة:**

صمّم الواجهـة أدنـاه وقـم ببرمجتهـا، بحيـث تتحرّك الكـرة بنـاء علـي قيمـة زاويـة الانطلاق المدخلـة مـن خلال الأزرار الظاهرة.

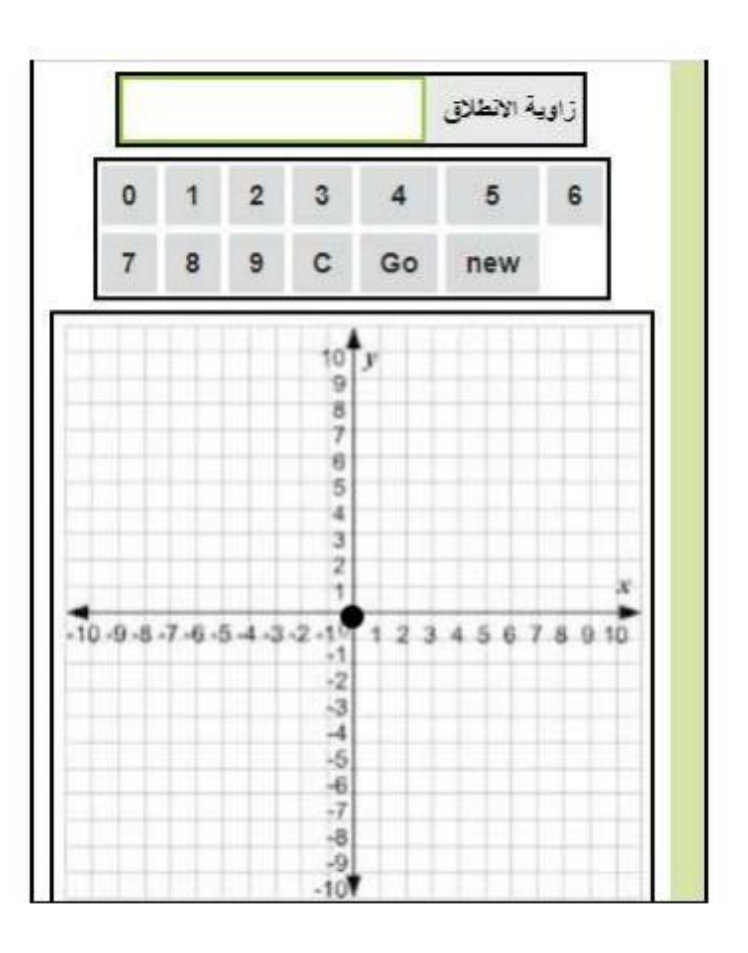

**\*\*األدوات المستخدمة في التصميم:**

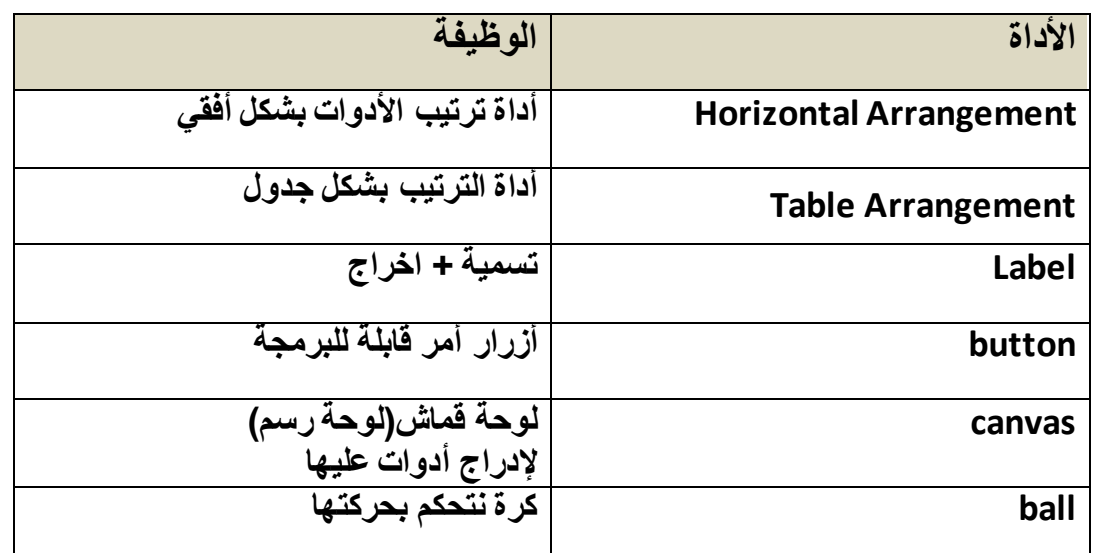

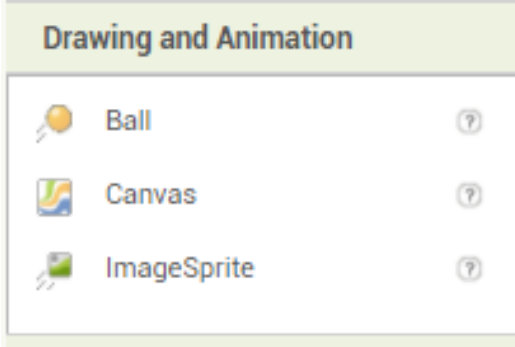

**\*\*ضبط بعض الخصائص:**

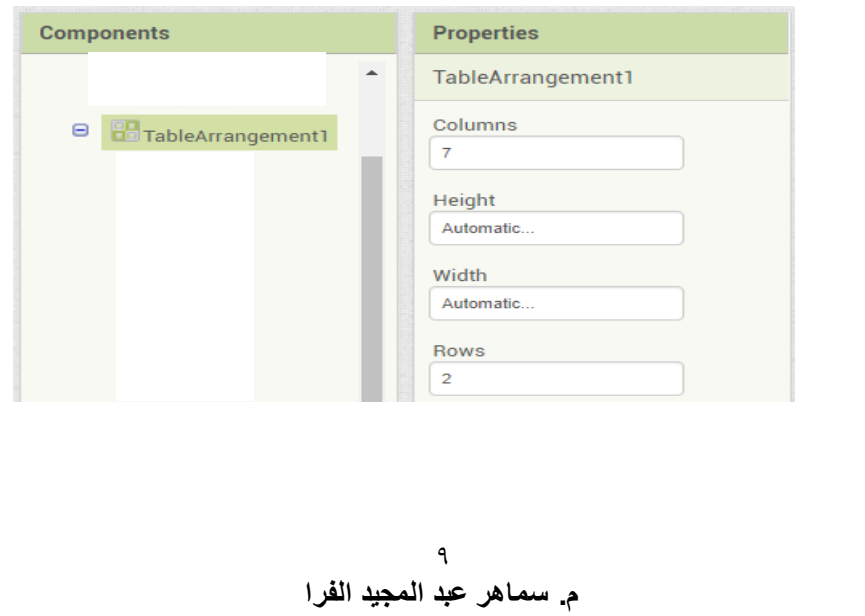

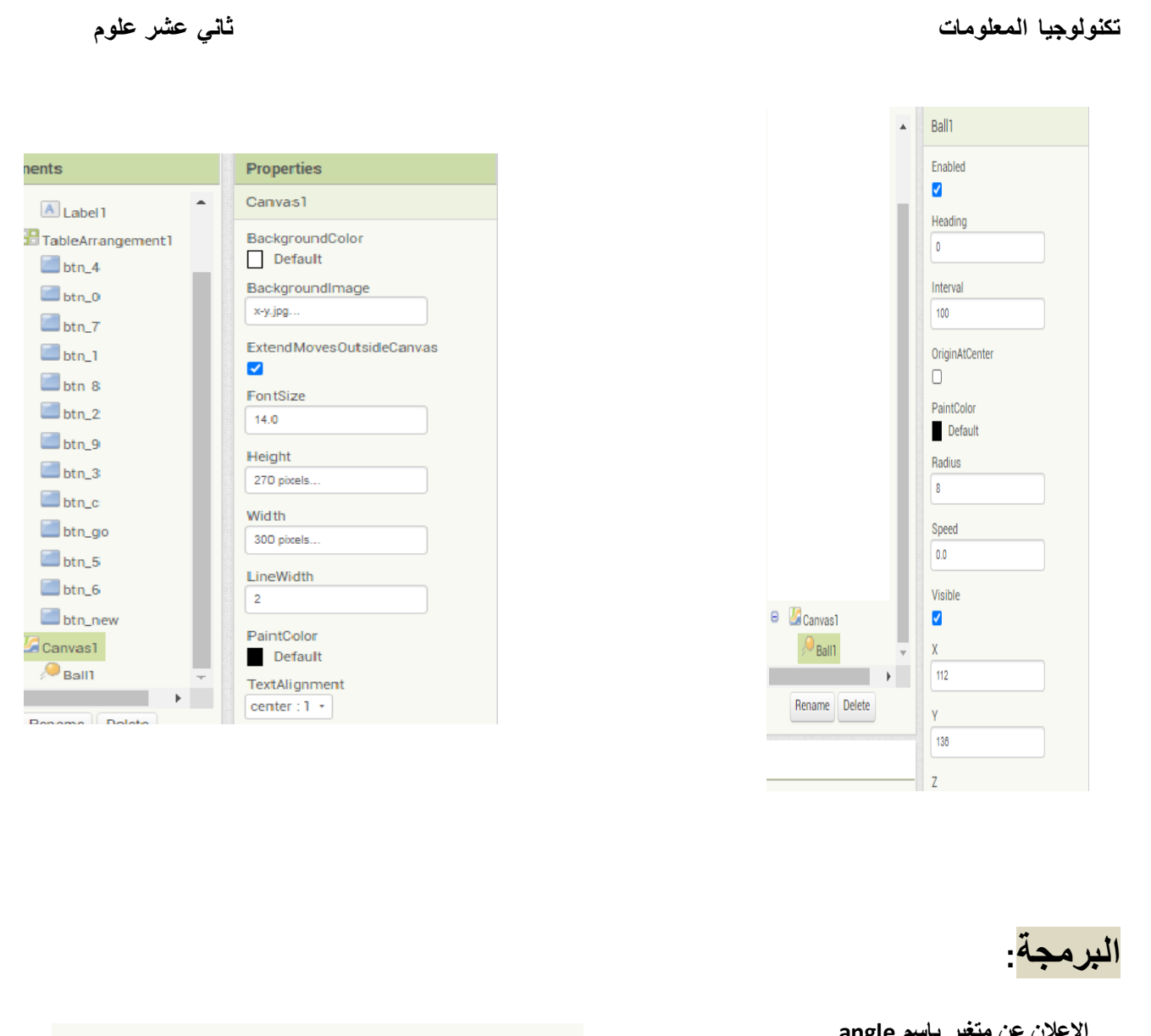

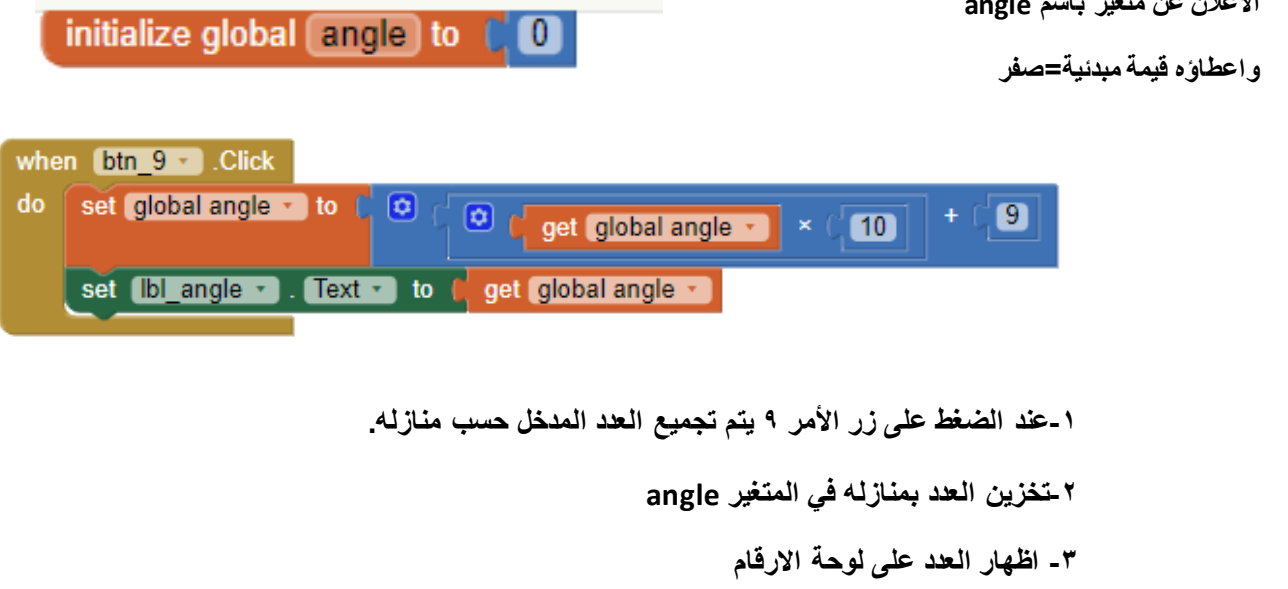

**\*\*مالحظة: بنفس الطريقة، يتم برمجة باقي أزرار األرقام مع تغيير الرقم الذي يتم الضغط عليه.**

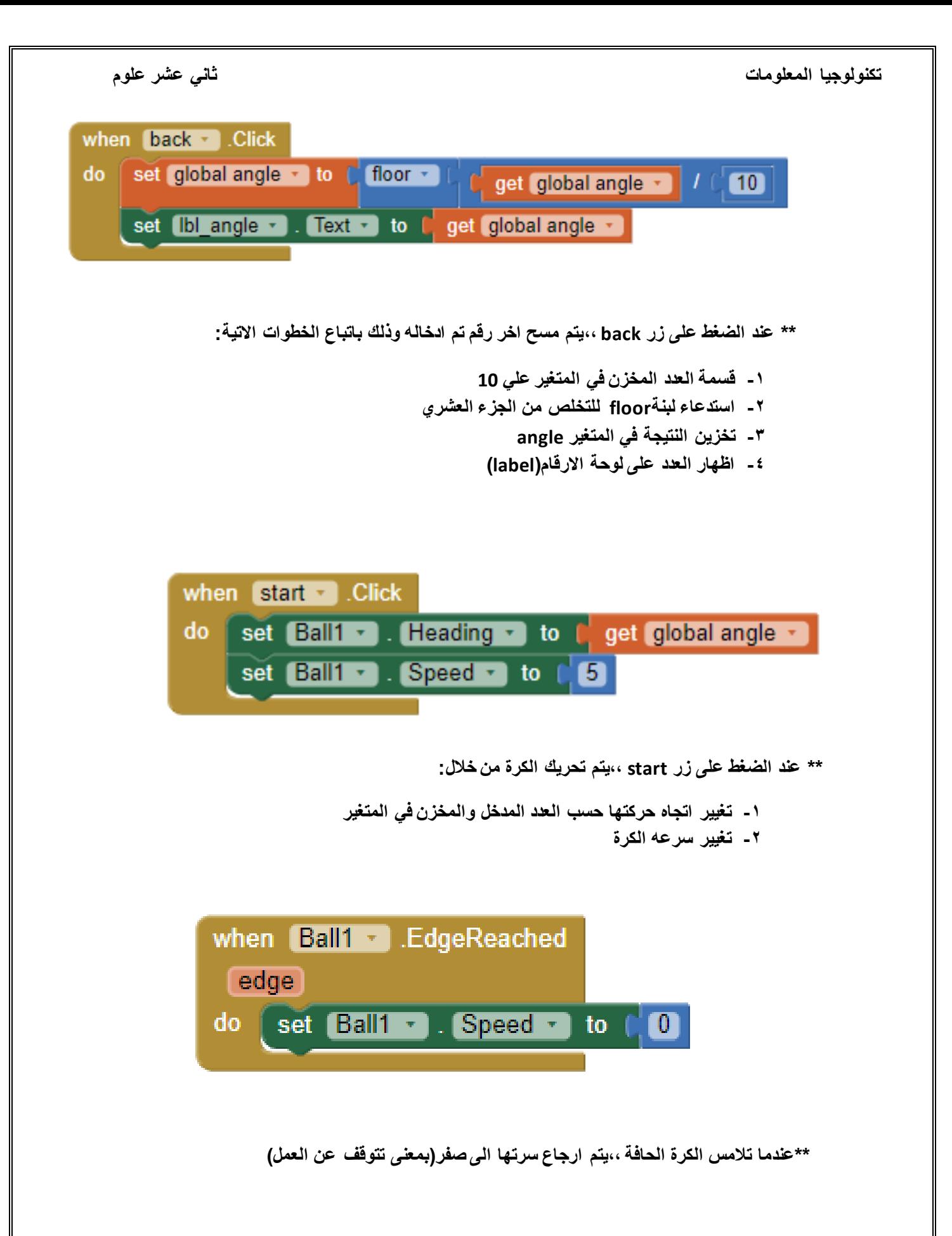

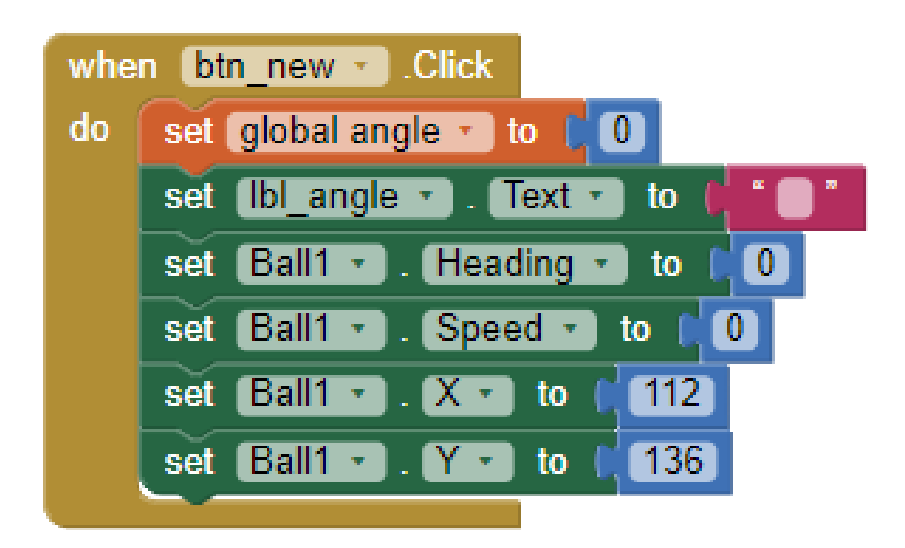

**\*\*عند الضغط على زر new،، يتم بدء عملية جديدة من خالل:**

- **-1 ارجاع الكرة الى مكانها األصلي من خالل تحديد قيم x و y المستخدمة في بداية التطبيق**
	- **-2 جعل سرعه وحركة الكرة = صفر**
		- **-3 ادراج القيمة صفر في المتغير**
	- **-4 Label االخراج ادراج نص فارغ به**